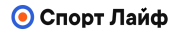

# GARMIN.

**Магазин спортивных часов и пульсометров**

**8 (800) 333-57-82 <https://magazin-sportlife.ru>**

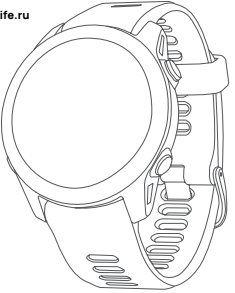

# **FORERUNNER® 955 / 955 Solar**

Краткая инструкция

© 2022 г. Garmin Ltd. или подразделения

Garmin®, логотип Garmin и Forerunner® являются торговыми марками компании Garmin Ltd. или ее подразделений, за-<br>регистрированными в США и других странах. Connect IQTM, Firstbeat AnalyticsTM, Garmin ConnectTM, Garmin ExpressTM и Garmin PayTM являются торговыми марками компании Garmin Ltd. или ее подразделений. Эти торговые марки не могут быть использованы без явного разрешения компании Garmin.

Apple**®**, iPhone**®**, iTunes**®** и Mac**®** являются торговыми марками Аррегистрировая марка и логотипы BLUETOOTH®<br>И другованных странах. Торговая марка и логотипы BLUETOOTH®<br>являются собственностью Bluetooth SIG. Inc., и использование этой марки осуществляется компанией Garmin по лицензии. Wi-Fi**®** является зарегистрированной торговой регистрированной торговой маркой Microsoft Corporation.<br>В США и лругих странах Прочие торговые марки и торговые названия являются собственностью соответствующих владельцев.

# **Forerunner® 955 / 955 Solar**

# **Краткая инструкция**

# **ВВЕДЕНИЕ**

# ∧ осторожно

Сведения о безопасности и другую важную информацию<br>см. в руководстве Правила техники безопасности и све-<br>дения об изделии, которое находится в упаковке изделия.

Перед выполнением какой-либо программы занятий или<br>внесением в нее изменений проконсультируйтесь со сво-<br>им лечащим врачом.

### **Внешний вид**

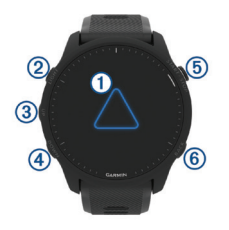

# **СЕНСОРНЫЙ ЭКРАН**

- Коснитесь для выбора опции в меню.
- Коснитесь для открытия мини-виджета и просмотра дополнительных данных.
- Проведите по экрану вверх или вниз для прокрутки последовательности мини-виджетов и меню.

# ר<sup>ו</sup>) בו $\epsilon$ LIGHT

- Нажмите для включения часов.
- Нажмите для включения и выключения подсветки.
- Удерживайте в нажатом положении для вызова меню управления с быстрым доступом к часто используемым функциям.

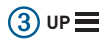

- Нажмите для прокрутки мини-виджетов, экранов данных, опций и настроек.
- Удерживайте в нажатом положении для вызова меню.
- Удерживайте в нажатом положении для ручного изменения вида спорта во время занятия.

# **DOWN**

- Нажмите для прокрутки мини-виджетов, экранов данных, опций и настроек.
- Удерживайте в нажатом положении для вызова значков управления прослушиванием музыки (стр. 18).

# **START - STOP**

- Нажмите для запуска и остановки таймера занятия.
- Нажмите для выбора опции или подтверждения сообщения.

# **BACK**

- Нажмите для возврата на предыдущий экран.
- Нажмите для записи круга, периода отдыха или перехода во время занятия.

#### **Включение и отключение сенсорного экрана**

Можно настраивать сенсорный экран для общего режима часов и для каждого отдельного профиля занятий.

**ПРИМЕЧАНИЕ:** Сенсорный экран недоступен во время плавания. Настройка сенсорного экрана для каждого профиля занятия (например, бег или велоспорт) применяется к соответствующему этапу мультиспортивного занятия.

- Для включения или отключения сенсорного экрана в об-<br>щем режиме часов или во время занятия удерживайте  $\equiv$ . выберите **Система** > **Сенсорный экран** и выберите один из вариантов.
- Для настройки клавиши быстрого доступа для временного включения или выключения сенсорного экрана удерживайте , выберите **Система** > **Кнопки быстрого доступа**

#### **Просмотр ленты мини-виджетов**

Мини-виджеты обеспечивают быстрый доступ к данным здоровья, информации о занятии, встроенным датчикам и т.д. При сопряжении ваших часов с телефоном можно также просматривать данные с телефона – оповещения, прогноз погоды и события календаря.

1. Нажниме кнопку **UP** или **DOWN**. Устройство прокручивает ленту мини-виджетов и отображает сводные данные для каждого мини-виджета.

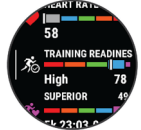

**СОВЕТ:** также можно провести по экрану для просмотра ва- риантов и нажать для выбора варианта.

2. Нажмите **START** для просмотра дополнительной информации. 3. Выполните одно из следующих действий:

Нажмите **DOWN** для просмотра детальной информации о мини-виджете.

Нажмите **START** для просмотра дополнительных опций и функций для мини-виджета.

#### **Просмотр меню управления**

Меню управления содержит различные опции: секундомер, поиск подключенного телефона и выключение часов. Также вы можете открыть кошелек **Garmin PayTM**.

1. Находясь на любом экране, удерживайте в нажатом положении кнопку **LIGHT**.

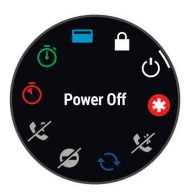

2. Нажмите **UP** или **DOWN** для про- крутки опций.

**СОВЕТ:** Можно проводить пальцем по экрану для изменения места опций.

#### **Состояние GPS и значки состояния**

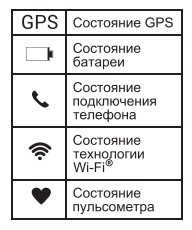

Во время занятий на открытом воз-<br>духе кольцо состояния становится<br>зеленым когла GPS готов к использованию. Мигающий значок означает, что часы ведут поиск сигналов. Когда значок перестает мигать, это значит, что сигнал найден или датчик подключен.

# **Настройка часов**

Для использования всех возможностей часов Forerunner**®** выполните приведенные ниже действия.

- Установите сопряжение часов Forerunner с телефоном с помощью приложения Garmin ConnectTM (стр. 9).
- Настройте сети Wi-Fi (стр. 9).
- Настройте функции безопасности (стр. 16).
- Настройте музыку (стр. 18).
- Настройте кошелек Garmin Pay (стр. 15).

#### **Сопряжение телефона**

Для использования подключаемых функций на часах необходимо выполнить сопряжение непосредственно через прило- жение Garmin Connect, а не с помощью настроек Bluetooth**®** на телефоне.

1. В магазине приложений на вашем телефоне установите и откройте приложение Garmin Connect.

2. Во время начальной настройки выберите , когда вам предложат установить сопряжение с телефоном.

3. Следуйте инструкциям в приложении для завершения процедуры сопряжения и настройки.

#### **Подключение к сети Wi-Fi**

• Используйте приложение Garmin Connect. Магазин спортивных часов и пульсометров «Спорт Лайф» 8 (800) 333-57-82 | <https://magazin-sportlife.ru>

• Используйте приложение Garmin ExpressTM ([www.garmin.](http://www.garmin.com/express) [com/express\).](http://www.garmin.com/express)

#### **Отправляемся на пробежку**

Первым спортивным занятием, которое вы запишите на часы, может быть пробежка, поездка на велосипеде или любое другое занятие на свежем воздухе. Перед началом занятия вам может потребоваться зарядить часы (стр. 23).

- 1. Нажмите **START** и выберите занятие.
- 2. Выйдите на улицу и дождитесь, пока часы найдут спутники.<br>3. Нажмите START
- 
- 
- 4. Начинайте пробежку.<br>5. После завершения пробежки нажмите **STOP**.
- 5. После завершения пробежки нажмите **STOP**. 6. Выполните одно из следующих действий:
	- Выберите **Продолжить** для перезапуска таймера за- нятия.
	- Выберите **Сохранить** для сохранения пробежки и сбро- са таймера занятия. Затем можно выбрать пробежку для просмотра итоговых данных.

# **Тренировка «Триатлон»**

Если вы занимаетесь триатлоном, используйте занятие «Три- атлон» для быстрого перехода между отрезками разных видов спорта, чтобы определить время каждого этапа и сохранить занятие.

- 
- 
- 1. Нажмите **START**. 2. Выберите **Триатлон**. 3. Нажмите **START** для запуска таймера занятия.

4. Нажмите кнопку **в** начале и конце каждого перехода между этапами.

5. После завершения занятия нажмите **STOP** и выберите **Сохранить**.

#### **Подготовка к соревнованию**

Часы предлагают ежедневные тренировки для подготовки к беговому соревнованию (если у вас есть расчетное значение  $V()2 \text{ max}$ 

Дополнительную информацию см. в руководстве пользователя.

1. В телефоне или компьютере откройте ваш календарь Garmin Connect и добавьте соревнование.

Можно выполнить поиск соревнований в вашем районе или создать собственное соревнование.

2. Синхронизируйте часы с учетной записью Garmin Connect.

3. На часах вызовите мини-виджет событий для просмотра количества дней до следующих соревнований.

Также будет показан прогноз погоды на день соревнований и местные метеорологические данные примерно за 14 дней до события.

4. Находясь на экране времени, нажмите **START** и выберите беговое занятие.<br>ПРИМЕЧАНИЕ: Если вы выполнили как минимум одну бе-

**ПРИМЕЧАНИЕ:** Если вы выполнили как минимум одну бе- говую тренировку на свежем воздухе с данными частоты пульса или одну велосипедную тренировку с данными ча- стоты пульса и мощности, на экране появятся ежедневные рекомендованные тренировки.

#### **ИНТЕЛЛЕКТУАЛЬНЫЕ ФУНКЦИИ**

#### **Физиологические данные**

Эти данные помогут вам отслеживать ваше состояние и эф-<br>фективность во время тренировок и соревнований. Информа-<br>ция предоставляется и поддерживается Firstbeat AnalyticsTM.

- Ежедневные рекомендуемые тренировки
- Функциональная пороговая мощность (FTP)
- Акклиматизация к условиям жары и высокогорья
- Состояние вариабельности частоты пульса
- Лактатный порог
- Состояние эффективности
- Прогнозируемое время на соревнованиях
- Время восстановления
- Выносливость

Магазин спортивных часов и пульсометров «Спорт Лайф»

8 (800) 333-57-82 | <https://magazin-sportlife.ru>

- 
- Эффективность тренировки и первичная польза Тренировочная нагрузка (интенсивная тренировка)
- Фокус тренировочной нагрузки
- Готовность к тренировке
- $\bullet$  VO<sub>2</sub> max.

**ПРИМЕЧАНИЕ:** В первое время эти данные могут быть неточными. Чтобы устройство могло изучить вашу физическую форму, необходимо выполнить несколько тренировок. Дополнительную информацию см. на сайте [www.garmin.com/](http://www.garmin.com/performance-data/running/) [performance-data/running/.](http://www.garmin.com/performance-data/running/)

#### **Мощность при беге**

Мощность бега Garmin**®** рассчитывается с использованием информации о динамических характеристиках бега, массе пользователя, погодных данных и других данных датчика. Измерение мощности рассчитывается на основе количества мощности, которое используется бегуном при соприкосновении с поверхностью дороги. Данное измерение качестве показателя усилия может быть более удобным для некоторых бегунов, чем использование темпа или частоты<br>пульса. Мощность при беге может определять уровень уси-<br>лия лучше, чем частота пульса, так как она учитывает бег в<br>гору. бег с горы. ветер. что не делается при измере

Дополнительную информацию см. в руководстве пользователя.

#### **Данные беговой динамики**

Установив сопряжение часов Forerunner с аксессуаром дан-<br>ных беговой динамики, вы можете получать актуальные дан-<br>ные о вашей беговой форме. Такой аксессуар включает аксе-<br>лерометр. измеряющий движения корпуса. для опреде шести показателей:

- Частота шагов
- Вертикальные колебания
- Время контакта с землей
- Распределение времени контакта с землей
- Длина шага
- Коэффициент вертикальных колебаний

**ПРИМЕЧАНИЕ:** Дополнительную информацию см. на сайте [www.garmin.com/performance-data/running/.](http://www.garmin.com/performance-data/running/)

# **Подключаемые функции Bluetooth**

Часы Forerunner включают несколько подключаемых функ- ций Bluetooth для совместимого смартфона с приложением Garmin Connect.

- Загрузки занятий
- Помощь
- Звуковые подсказки
- Connect IQTM

Магазин спортивных часов и пульсометров «Спорт Лайф»

8 (800) 333-57-82 | <https://magazin-sportlife.ru>

- «Найди мой телефон»
- «Найди мои часы»
- Регистрация происшествий
- LiveTrack, LiveEvent Sharing и GroupTrack
- Управление музыкой
- Оповещения от смартфона
- Взаимодйствие с социальными сетями
- Обновления программного обеспечения
- Отображение текущей температуры и прогноз погоды
- Загрузка тренировок, дистанций и PacePro.

# **Настройка кошелька Garmin Pay**

Функция Garmin Pay позволяет использовать часы для оплаты но добавить одну или несколько кредитных или дебетовых карт. Более подробную информацию см. на сайте garmin.com/ garminpay/banks.

- 1. Находясь в приложении Garmin Connect, выберите **= или ...**<br>2. Выберите **Garmin Pay > Начать работу**.
- 
- 3. Следуйте инструкциям на экране.

Можно открыть кошелек Garmin Pay с помощью меню управления на часах. Дополнительную информацию по использова- нию Garmin Pay см. в руководстве пользователя. Магазин спортивных часов и пульсометров «Спорт Лайф» 8 (800) 333-57-82 | <https://magazin-sportlife.ru>

#### **ФУНКЦИИ ОТСЛЕЖИВАНИЯ И БЕЗОПАСНОСТИ**

# **ВНИМАНИЕ**

Регистрация происшествий и помощь - это вспомогательная функция, которую не следует использовать в качестве основного средства для получения экстренной помощи. Приложение Garmin Connect не обеспечивает оповещение экстренных служб от вашего лица.

Устройство Forerunner оснащено функциями безопасности и отслеживания, которые необходимо настроить с помощью приложения Garmin Connect.

#### **ПРЕДУПРЕЖДЕНИЕ**

Для использования этих функций часы Forerunner должны быть подключены к приложению Garmin Connect с помощью технологии Bluetooth. Вы можете указать контакты для экстренной связи в вашей учетной записи Garmin Connect.

**Помощь:** Позволяет передавать сообщение с вашим именем, ссылкой LiveTrack и координатами GPS (при наличии) вашим контактам для экстренной связи.

**Регистрация происшествий:** Когда часы Forerunner реги- стрируют происшествие (во время определенных занятий), устройство передает автоматическое сообщение, ссылку LiveTrack и координаты GPS (при наличии) вашим контактам для экстренной связи.

**LiveTrack**: позволяет друзьям и близким наблюдать за ваши- ми соревнованиями и тренировками в реальном времени. Вы можете пригласить контакты по электронной почте или через социальные сети, чтобы они могли просматривать ваши акту-<br>альные данные на веб-странице.

**Live Event Sharing:** Позволяет передавать сообщения друзьям и близким во время события, включая обновления в режиме реального времени.

**ПРИМЕЧАНИЕ:** Эта функция доступна только при подключе- нии часов к совместимому телефону **AndroidTM**.

Групповое слежение **GroupTrack**: Позволяет отслеживать контакты по **LiveTrack** непосредственно на экране часов в режиме реального времени.

#### **Добавление контактов для связи в чрезвычайных ситуациях**

Номера телефонов контактов для связи в чрезвычайных си- туациях используются функциями отслеживания и безопасности.

1. В приложении Garmin Connect<sup>TM</sup>, выберите  $\equiv$ или ...

2. Выберите **Отслеживание и безопасность** > **Функции безопасности** <sup>&</sup>gt; **Контакты для связи в чрезвычайных си- туациях** <sup>&</sup>gt; **Добавить контакты для связи в чрезвычайных ситуациях.**

3. Следуйте инструкциям на экране.

# **Запрос о помощи**

Для получения возможности отправки запросов о помощи необходимо настроить функцию безопасности и отслеживания (стр.16)

1. Нажмите и удерживайте кнопку  $\binom{1}{1}$ 

2. После того как устройство подаст три вибросигнала, отпустите кнопку, чтобы активировать функцию отправки запроса о помощи.

Появится экран с таймером обратного отсчета.

**СОВЕТ:** Отправку сообщения можно отменить до завершения обратного отсчета времени. Для этого выберите **Отмена**.

# **Музыка**

На часы Forerunner 955 можно загружать музыкальные файлы с компьютера или из сторонних источников. Таким образом, вы можете слушать музыку, даже если рядом нет смартфона. Для прослушивания музыкальных файлов на часах можно подключить наушники Bluetooth®.

#### **Подключение к сторонним источникам**

Перед загрузкой музыки и иных аудиофайлов на ваши часы из стороннего источника необходимо подключить источник к вашим часам.

Для получения доступа к дополнительным вариантам можно загрузить приложение Connect IQ™ на ваш смартфон (garmin. com/connectiqapp).

1. На любом экране нажмите и удерживайте кнопку **DOWN**, чтобы открыть средства управления музыкой. 2. Выберите источники музыки.

#### **Загрузка личных аудиоматериалов**

Перед загрузкой личной музыки на часы на компьютере не-<br>обходимо установить приложение Garmin Express™ (garmin.<br>com/express).

МВы можете загружать аудиофайлы форматов .mp3 и .m4a на часы fēnix® прямо с компьютера. Для получения дополнительных сведений посетите веб-сайт garmin.com/musicfiles.

1. Подключите часы к компьютеру с помощью кабеля USB из комплекта поставки.

2. На компьютере откройте приложение Garmin Express, выберите ваши часы и выберите пункт **Музыка**.

**СОВЕТ:** На компьютерах с ОС Windows® нажмите **и пе-** рейдите к папке с вашими аудиофайлами. На компьютерах<br>Дейдите к папке с вашими аудиофайлами. На компьютерах<br>Аррее в приложение Garmin Express использует вашу би-Apple® приложение Garmin Express использует вашу би- блиотеку iTunes**®**. 3. В списке **Моя музыка** или **Библиотека iTunes** выберите

категорию аудиофайлов, например песни или списки вос-<br>произведения.<br>4. Установите флажки возле аудиофайлов, а затем выбери-

те **Отправка на устройство**.<br>5. При возникновении необходимости удалить аудиофайлы

в списке Forerunner 955 выберите категорию, установите флажки напротив нужных файлов и выберите **Удалить с устройства**.

#### **Подключение наушников Bluetooth**

Для прослушивания музыки, загруженной на устройство Forerunner 955, необходимо подключить наушники с помощью технологии Bluetooth.

1. Поднесите наушники к часам на расстояние не более 2 м (6,6 футов).

2. Включите режим сопряжения на наушниках.

Магазин спортивных часов и пульсометров «Спорт Лайф»

8 (800) 333-57-82 | <https://magazin-sportlife.ru>

3. Нажмите и удерживайте кнопку  $\equiv$ .

4. Выберите **Музыка** > **Наушники** > **Доб. новый**.

5. Выберите наушники для завершения процесса сопряжения.

#### **Прослушивание музыки**

1. На любом экране нажмите и удерживайте кнопку **DOWN,**  чтобы открыть средства управления музыкой.

2. При необходимости подключите наушники Bluetooth®.

- $3.$  Нажмите и удерживайте кнопку $\equiv$ .
- 4. Выберите **Источники музыки** и выберите требуемый вариант:
- Для прослушивания музыки, загруженной на часы с компьютера, выберите **Моя музыка**
- Для управления воспроизведением музыки на смартфоне
- выберите **Упр. телеф**. Для прослушивания музыки из стороннего источника вы- берите имя источника и плейлист.
- $5.$  Нажмите $\blacktriangleright$ .

# **Информация об устройстве**

**Ношение часов**

# $\triangle$  OCTOPOXHO

Некоторые пользователи после продолжительного ношения часов могут сталкиваться с раздражением кожи, особенно при наличии аллергии или повышенной чувствительности кожи. Если вы заметили раздражение, снимите часы и дайте коже время восстановиться. Для предотвращения раздражения кожи убедитесь, что часы чистые и сухие. Не затягивайте ремешок слишком туго. Дополнительную информацию см. на сайте garmin.com/fitandcare.

• Носите часы над косточкой запястья.

**ПРИМЕЧАНИЕ:** Часы должны прилегать плотно к руке, но не ний частоты пульса часы не должны сдвигаться во время бега или упражнений. При выполнении пульсоксиметрии необходимо оставаться неподвижным.

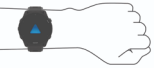

**ПРИМЕЧАНИЕ:** Оптический датчик расположен с обратной стороны часов.

Дополнительную информацию см. в руководстве пользователя. Магазин спортивных часов <sup>и</sup> пульсометров «Спорт Лайф» 8 (800) 333-57-82 | <https://magazin-sportlife.ru>

#### **Зарядка часов**

# ∧ осторожно

Данное устройство содержит литий-ионную батарею. Све-<br>дения о безопасности и другую важную информацию см. в руководстве Правила техники безопасности и сведения об из- делии, которое находится в упаковке изделия

# **ПРЕДУПРЕЖДЕНИЕ**

Для предотвращения коррозии тщательно почистите и просу- шите контакты и окружающую область перед зарядкой часов или перед подключением к компьютеру. Инструкции по чистке см. в руководстве пользователя.

1. Подключите меньший разъем USB-кабеля в зарядный порт часов.

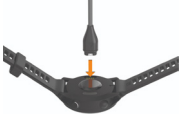

2. Подключите больший разъем USB-кабеля в зарядный порт USB. На экране отобразится текущий уровень заряда батареи.<br>Магазин спортивных часов и пульсометров «Спорт Лайф» 8 (800) 333-57-82 | <https://magazin-sportlife.ru>

#### **Советы по зарядке от слонечной энергии (только для Forerunner 955 Solar)**

Чтобы максимально увеличить время работы часов от батареи, следуйте этим советам.

- При ношении часов не закрывайте циферблат рукавом.
- Когда вы не носите часы, направьте циферблат на солнечный свет.

**ПРИМЕЧАНИЕ:** Часы защищают себя от перегрева и автоматически прекращают зарядку, если внутренняя температура превышает пороговое значение для зарядки от солнечной энергии (стр.25).

**ПРИМЕЧАНИЕ:** Часы не заряжаются от солнечной энер- гии при подключении к внешнему источнику питания или при полном заряде батареи.

#### **Получение руководства пользователя**

Руководство пользователя содержит инструкции по использо- ванию часов, а также нормативную информацию. Зайдите на сайт [www.garmin.com/manuals/forerunner955.](http://www.garmin.com/manuals/forerunner955)

#### **Дополнительная информация**

- Перейдите на веб-сайт support.garmin.com, чтобы полу- чить доступ к дополнительным руководствам, статьям и обновлениям программного обеспечения.
- суарах и запасных компонентах посетите веб-сайт buy. garmin.com или обратитесь к дилеру компании Garmin.
- Для получения информации посетите веб-сайт [www.garmin.](http://www.garmin.com/ataccuracy) [com/ataccuracy.](http://www.garmin.com/ataccuracy)

Не является медицинским прибором.

Функции пульсоксиметра доступны не во всех странах.

# **ТЕХНИЧЕСКИЕ ХАРАКТЕРИСТИКИ**

#### **Диапазон рабочих температур:**

```
от -20°C до 60°C (от -4°до 140°F).
```
**Диапазон температур зарядки:**

от 0°C до 45°C (от 32°до 113°F).

**Частоты беспроводной связи:** 

2,4 ГГц при 17,08 дБм максимум

#### **EU SAR:**

0,96 Вт/кг для туловища, 0,96 Вт/кг для конечностей Магазин спортивных часов и пульсометров «Спорт Лайф» 8 (800) 333-57-82 | <https://magazin-sportlife.ru>

# **ДЛЯ ЗАМЕТОК**

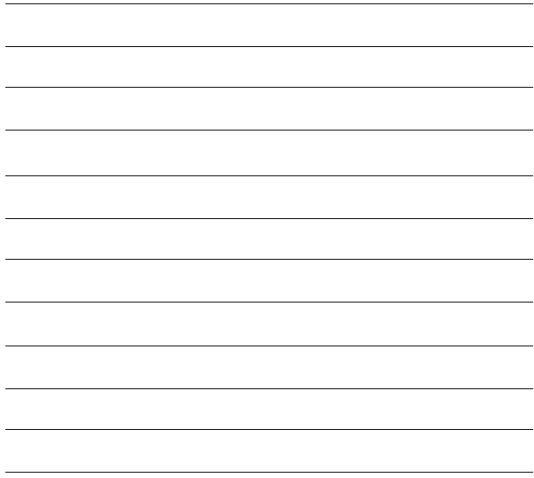

# **ДЛЯ ЗАМЕТОК**

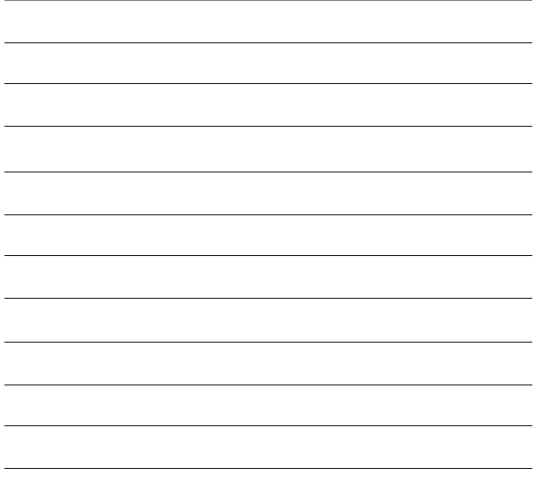

# **GARMIH**

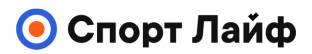

**Магазин спортивных часов и пульсометров**

**8 (800) 333-57-82 <https://magazin-sportlife.ru>**